## **EN OUTLOOK**

Ésta **es la forma más fiable y práctica de suscribirse**, ya que nos permitirá recibir en tiempo real las novedades en nuestro correo electrónico, sin necesidad de realizar ninguna consulta (como sí ocurre en web). Por tanto, es recomendable al menos hacerlo por esta vía.

Abra su explorador de Outlook y localice la carpeta "Fuentes RSS" en el desplegable de carpetas de correo.

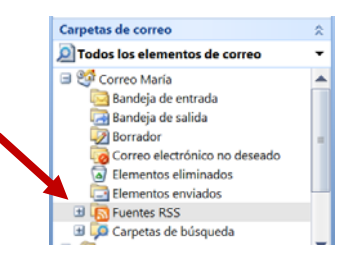

Haga clic con el botón derecho del ratón sobre la carpeta Fuentes RSS y darle a: "Agregar una nueva fuente RSS", nos saldrá el siguiente mensaje:

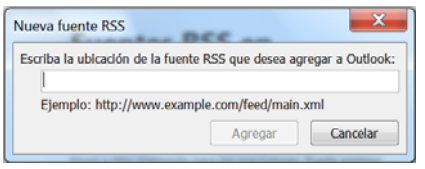

La dirección que hay que introducir es la siguiente:

http://sicgfyp.umh.es/category/uxxi-economico/feed/

Una vez introducida, sólo tendrá que darle al botón "Agregar" y se habrá suscrito a las novedades de Universitas XXI. Cada vez que se publique una novedad, la recibirá en la subcarpeta que se habrá creado dentro de la carpeta Fuentes RSS.

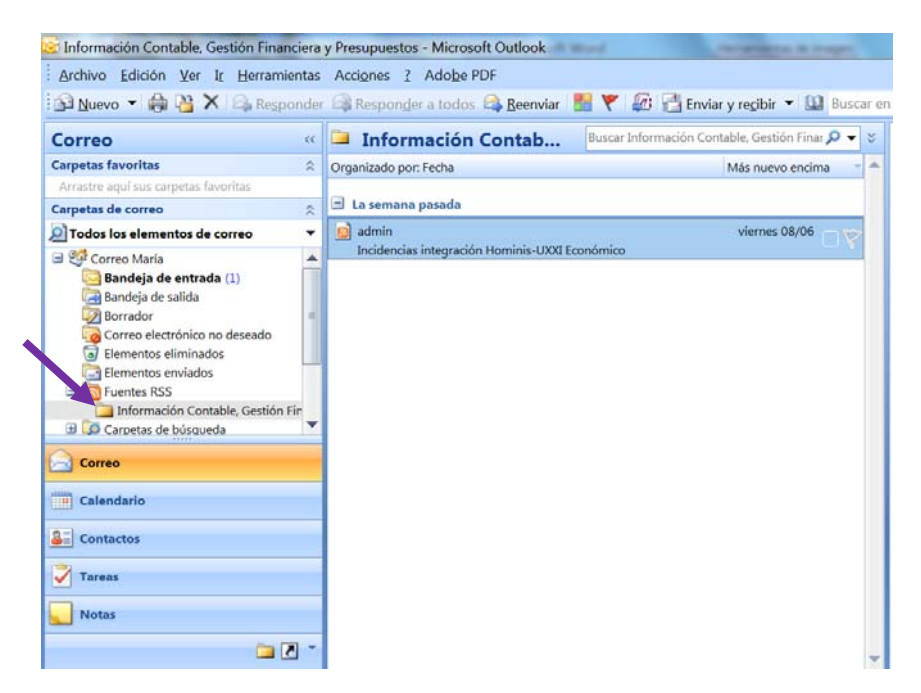

## **EN WEB**

1. Localice en el apartado Novedades, la categoría **UXXI Económico** y dele a la misma para que salga el siguiente mensaje:

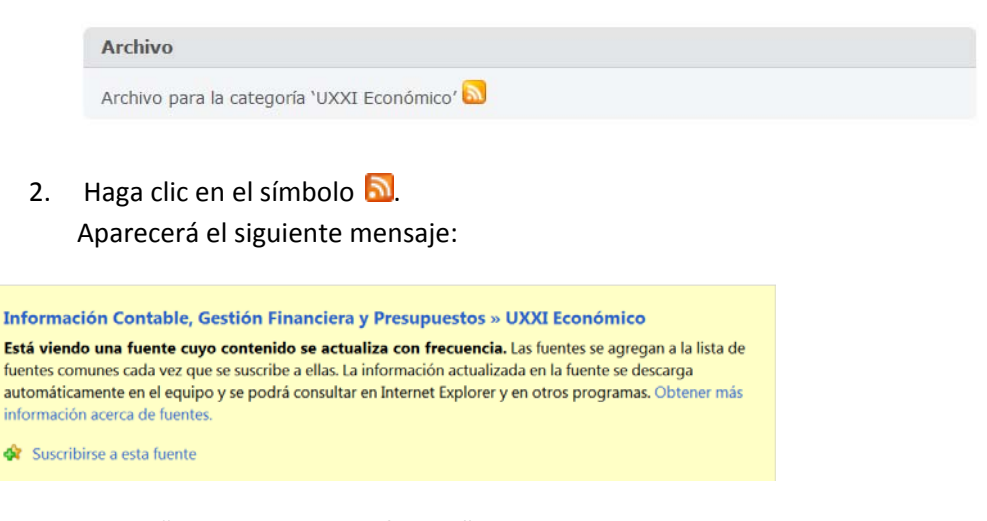

3. Dele a "Suscribirse a esta fuente". Aparecerá el siguiente mensaje:

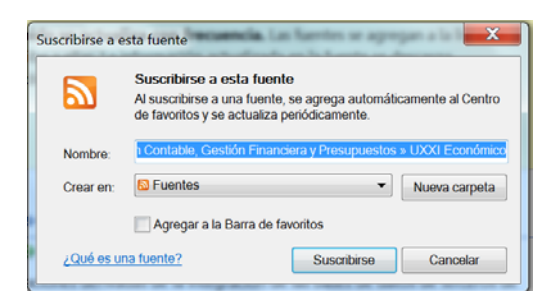

4. Para finalizar el proceso de suscripción dele al botón "Suscribirse", debe salir el mensaje de confirmación:

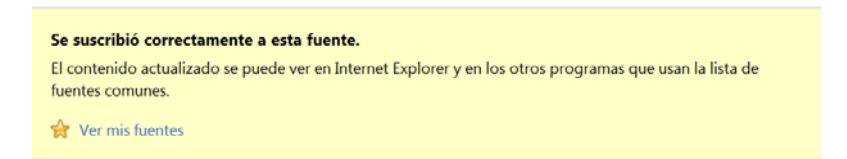

Para consultar las novedades a través de web, bastará con que acceda al icono "estrella" situado en la esquina superior derecha de nuestra pantalla y le aparecerá un desplegable con las fuentes a las que esté suscrito.

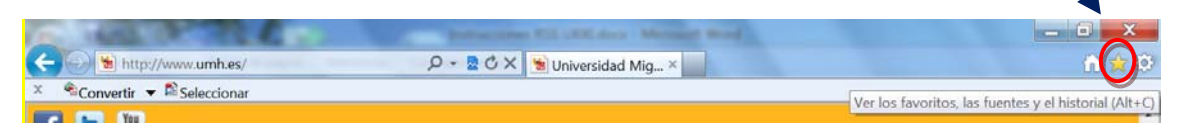